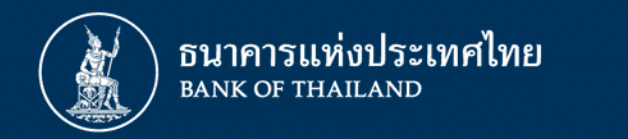

# **การจัดท าและส่งรายงานธุรกรรมของบุคคลรับอนุญาต ผ่านระบบบริการรับส่งข้อมูลอิเล็กทรอนิกส์ ของธนาคารแห่งประเทศไทย (DMS Data Acquisition)**

**ฝ่ายนโยบายและก ากับการแลกเปลี่ยนเงิน ธนาคารแห่งประเทศไทย ธันวาคม 2562**

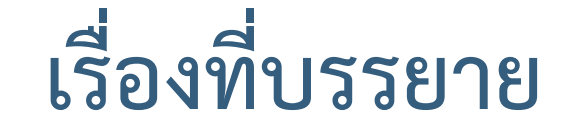

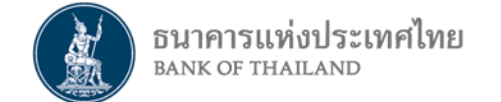

# **การจัดท ารายงานธุรกรรมของบุคคลรับอนุญาต (รูปแบบใหม่)**

# **การส่งรายงานธุรกรรมของบุคคลรับอนุญาตผ่านระบบ DMS**

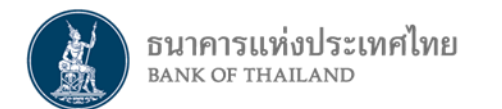

# **การจัดท ารายงานธุรกรรมของบุคคลรับอนุญาต (รูปแบบใหม่)**

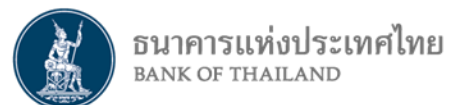

# **การจัดส่งรายงานการท าธุรกรรมของ MC ต่อ ธปท.**

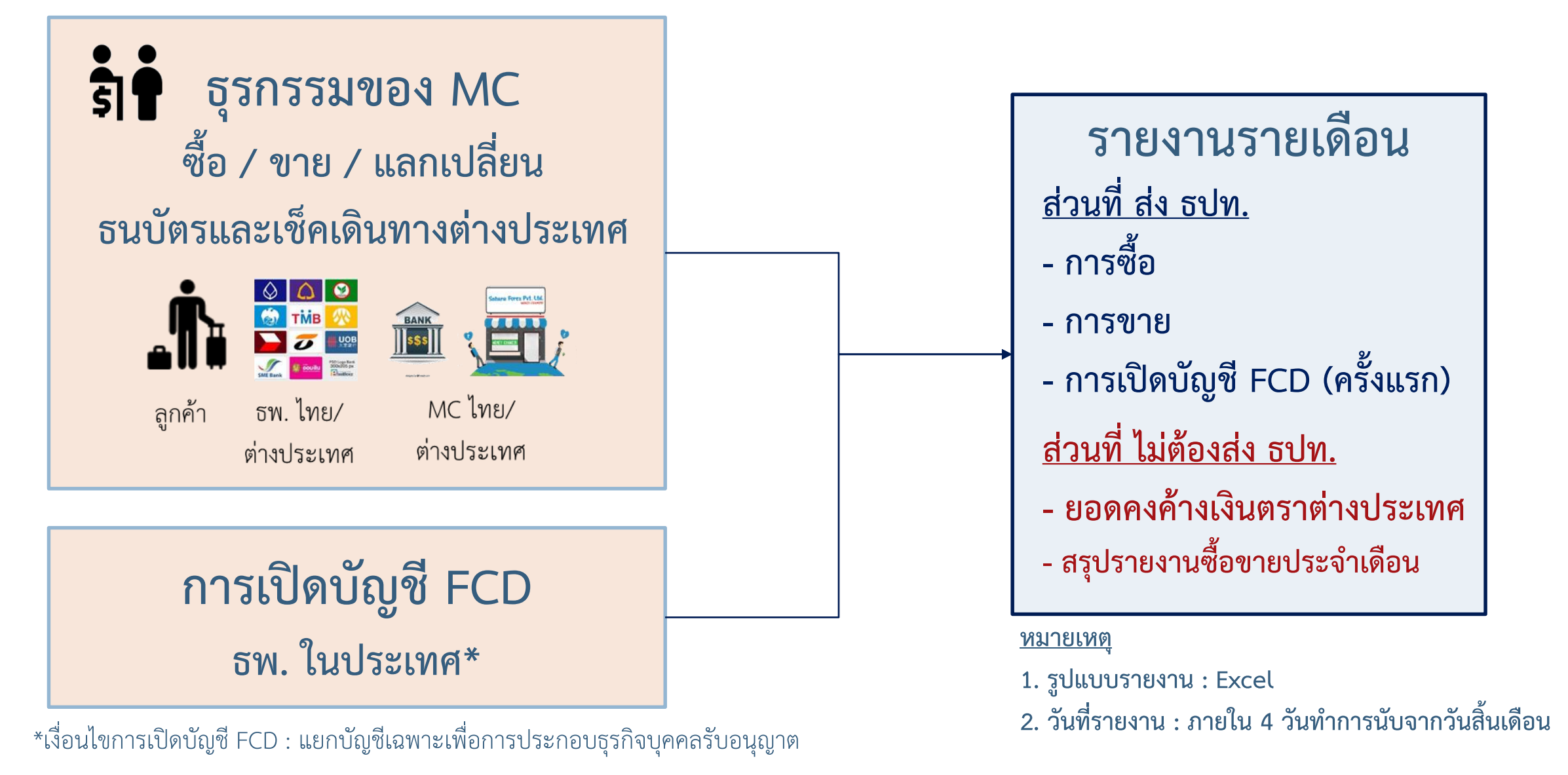

# **รายงานธุรกรรมรายเดือนของ MC**

ธนาคารแห่งประเทศไทย

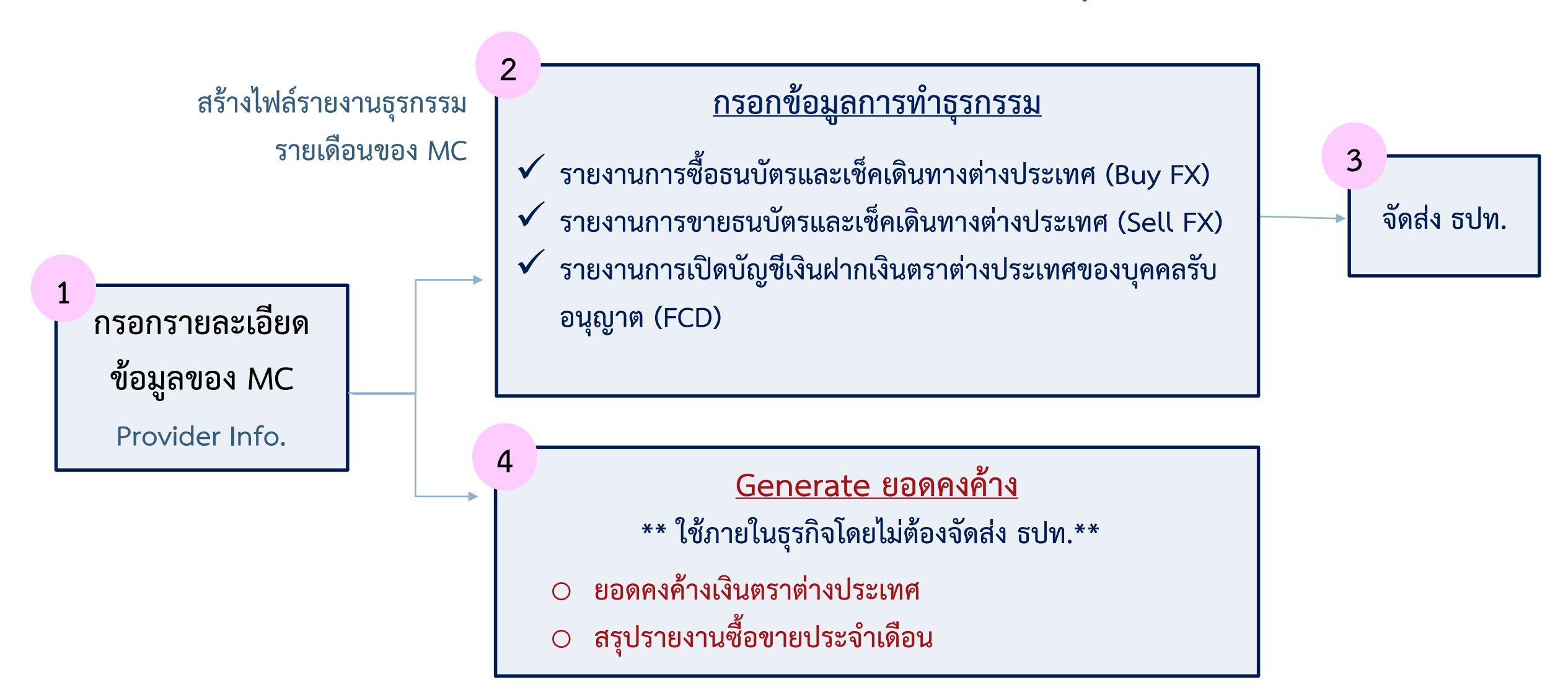

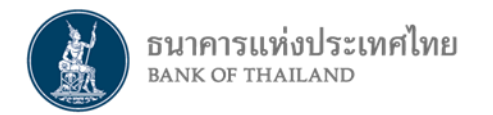

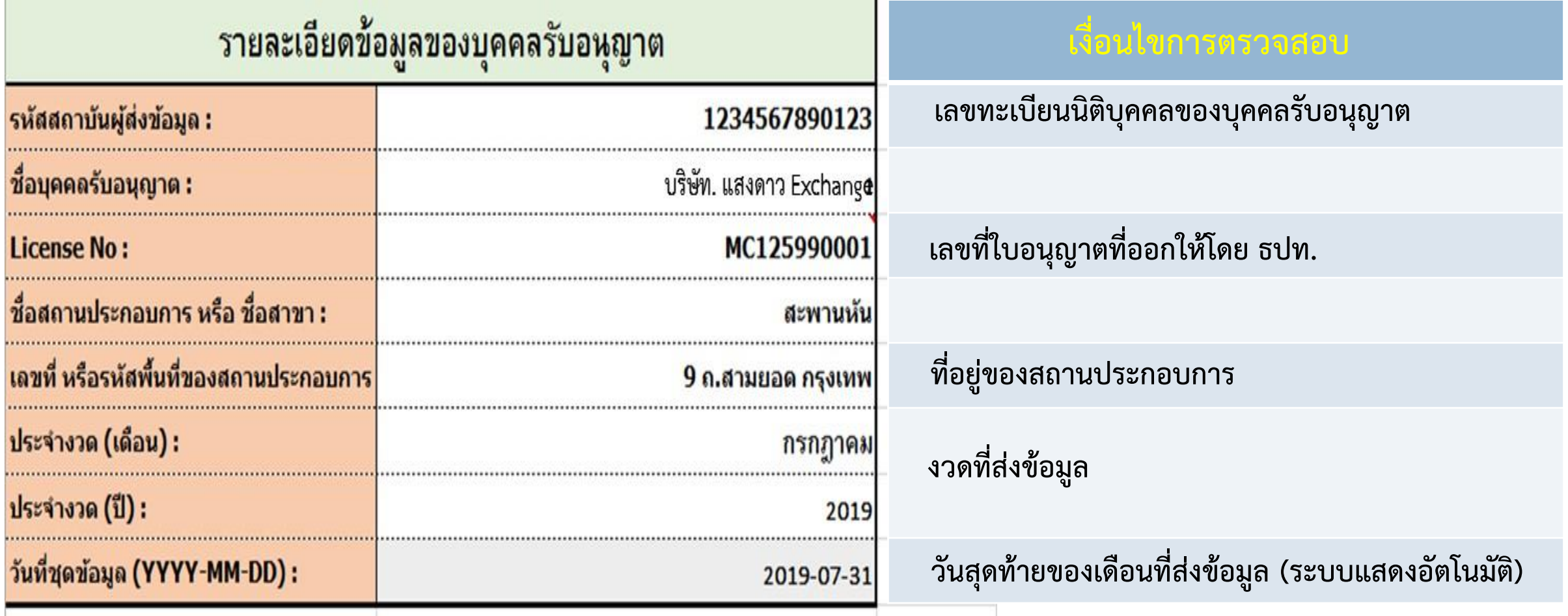

# **รูปแบบรายงาน (2) : ข้อมูลการท าธุรกรรม ซื้อ-ขาย**

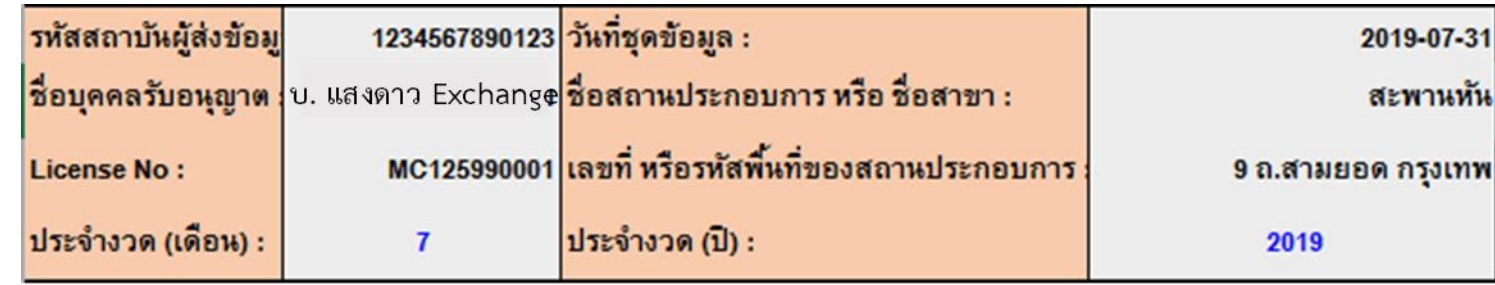

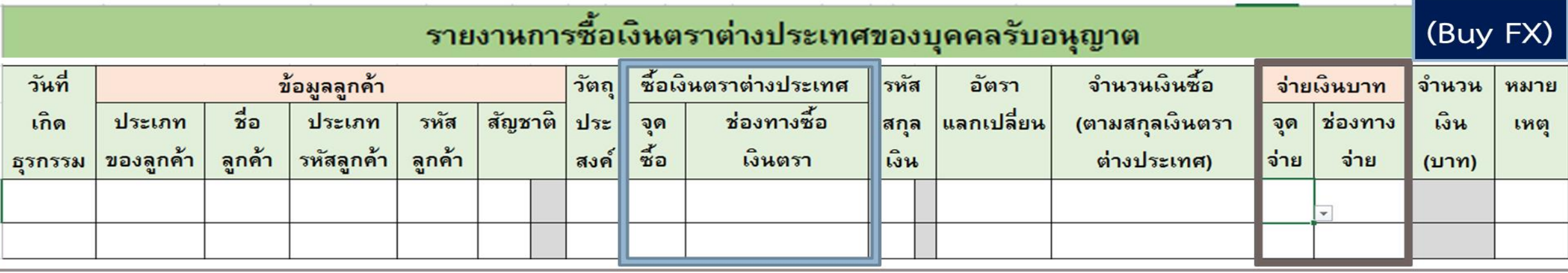

ธนาคารแห่งประเทศไทย<br><sub>BANK OF THAILAND</sub>

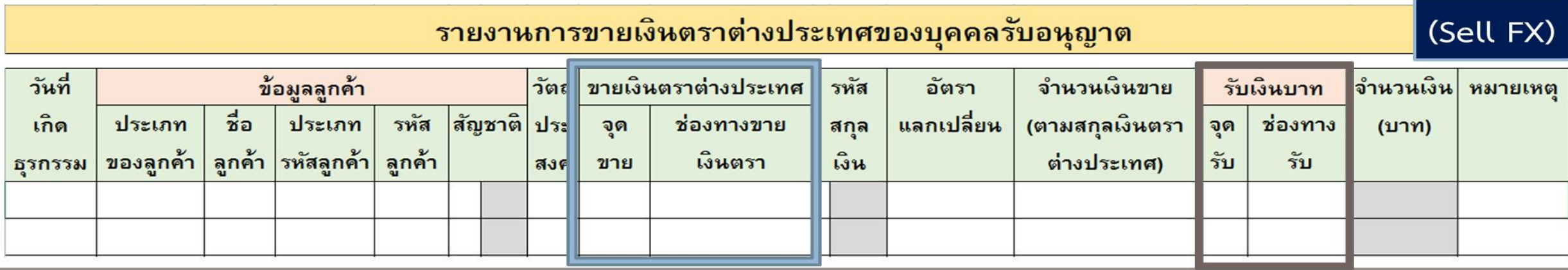

**หมายเหตุ ก่อนท าธุรกรรมกับธนาคารหรือ MC ในต่างประเทศ ให้ MC แจ้งและรับรองเจ้าพนักงานเป็นหนังสือไม่น้อยกว่า 15 วันก่อนการท าธุรกรรมครั้งแรก**

#### **รูปแบบรายงาน (3) : การเปิดบัญชีเงินฝากเงินตราต่างประเทศ**

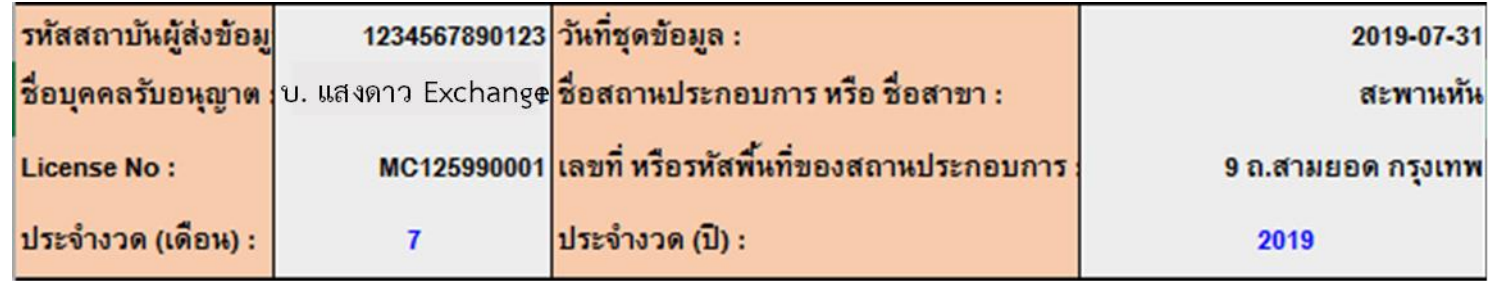

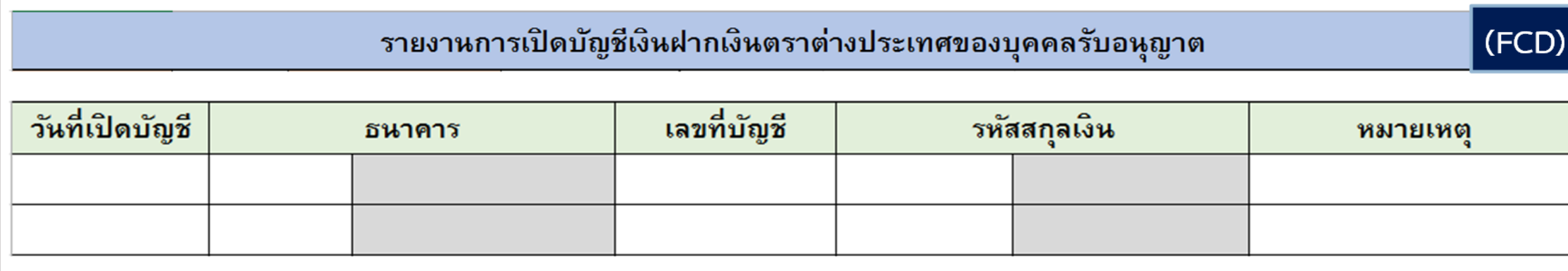

ธนาคารแห่งประเทศไทย<br><sub>BANK OF THAILAND</sub>

**-รายงานเฉพาะเดือนที่มีการเปิดบัญชีครั้งแรกเท่านั้น-**

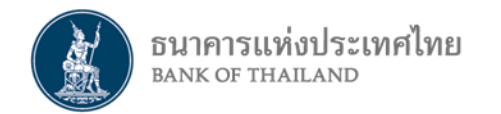

### **รูปแบบรายงาน (4) : ยอดคงค้าง (ไม่ต้องจัดส่ง ธปท.)**

#### **1. รายงานยอดคงค้างเงินตราต่างประเทศ**

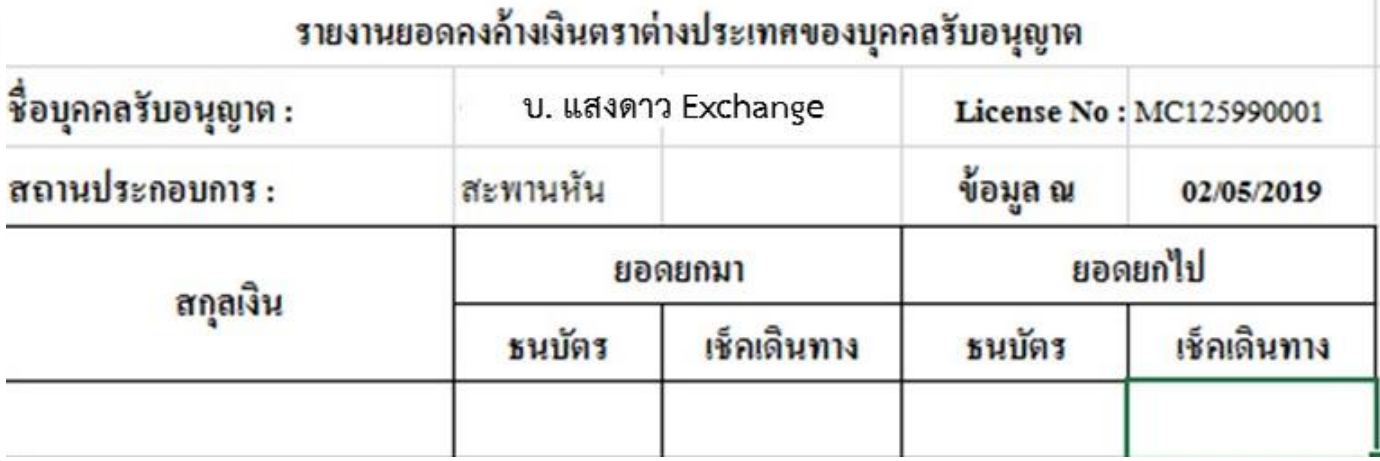

**2. สรุปรายงานซื้อขายประจ าเดือน**

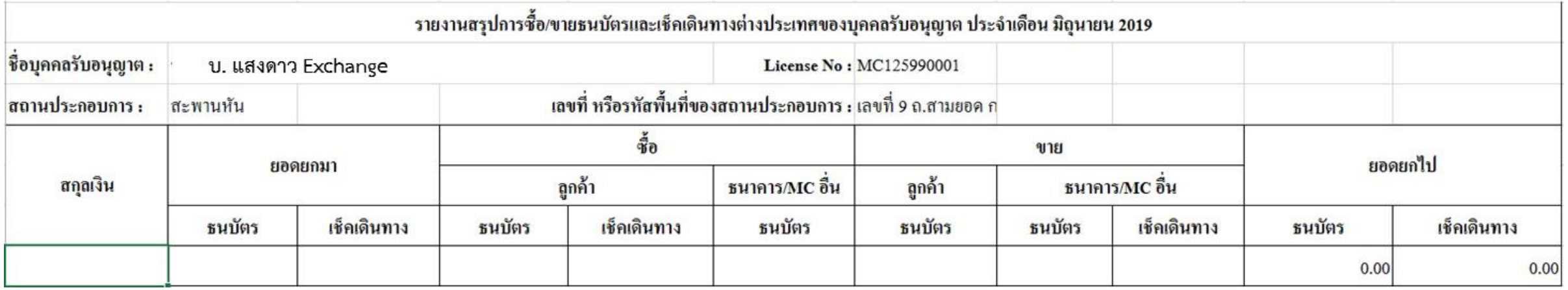

# **การจัดท ารายงาน : การสร้าง File ข้อมูลการท าธุรกรรม**

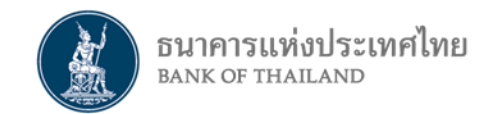

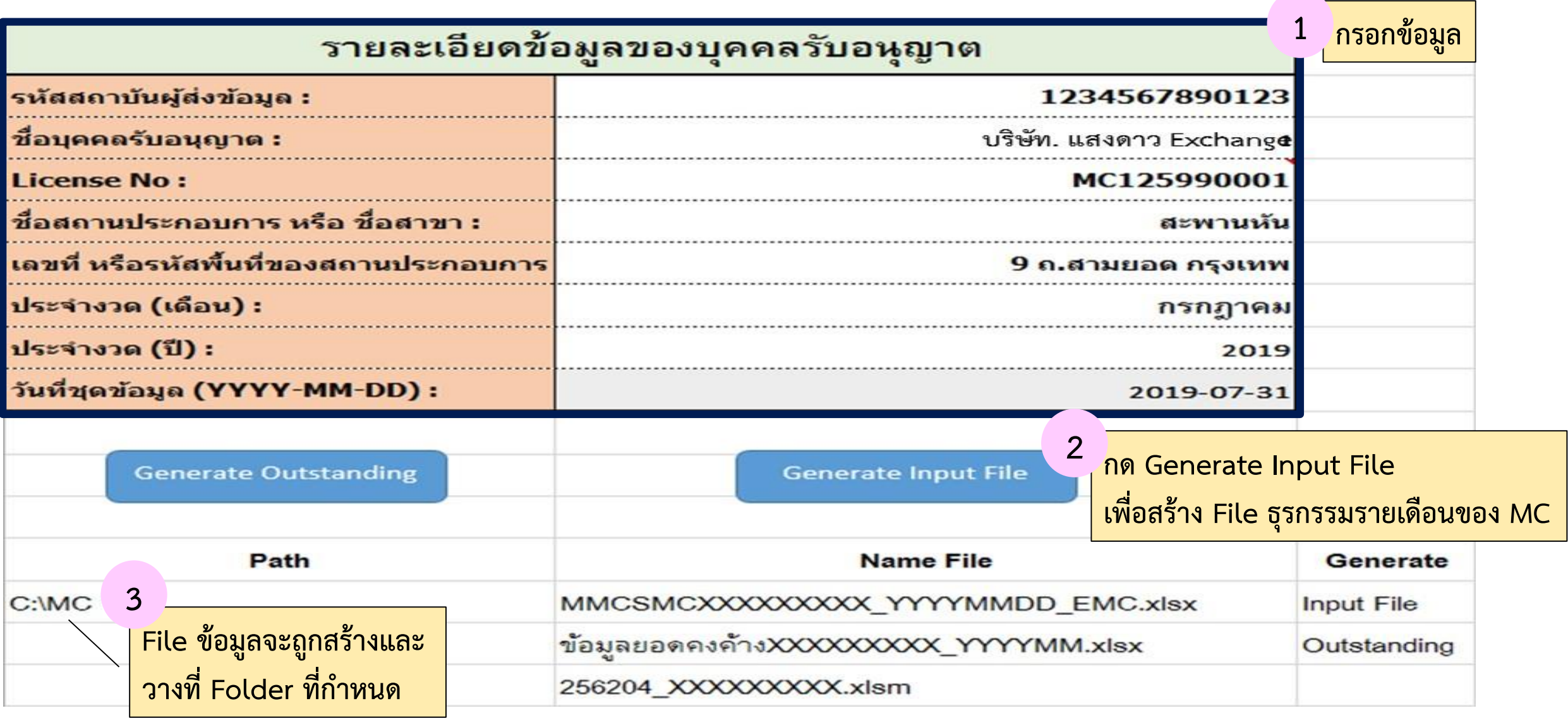

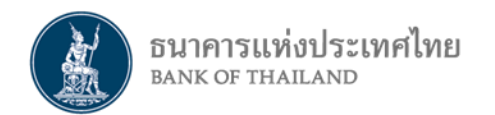

### **การจัดท ารายงาน (1) : File รายงานธุรกรรมรายเดือนของ MC**

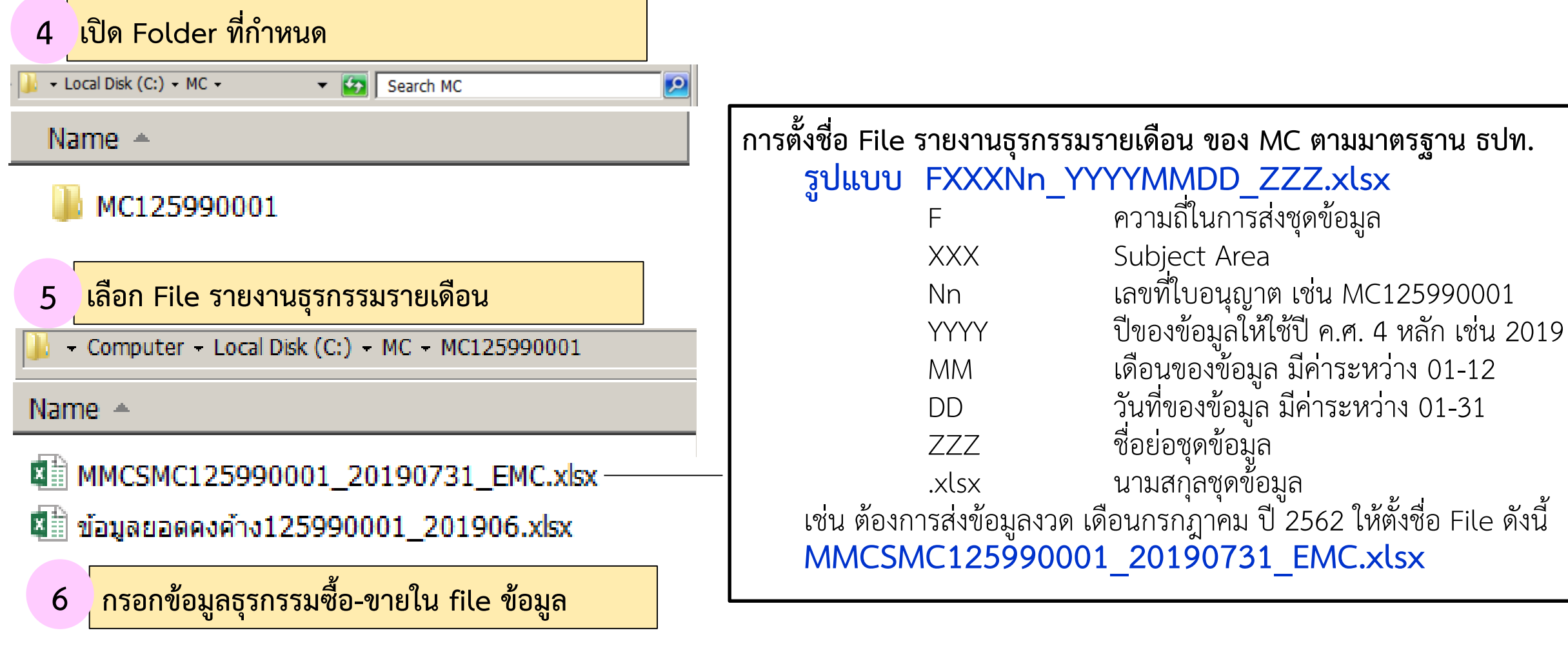

ธนาคารแห่งประเทศไทย<br><sub>BANK OF THAILAND</sub>

# **การจัดท ารายงาน (2) :กรอกธุรกรรมซื้อ-ขาย**

**รายละเอียดข้อมูล MC รายงานจะแสดงข้อมูลอัตโนมัติ ตามที่กรอกใน Provider Info.**

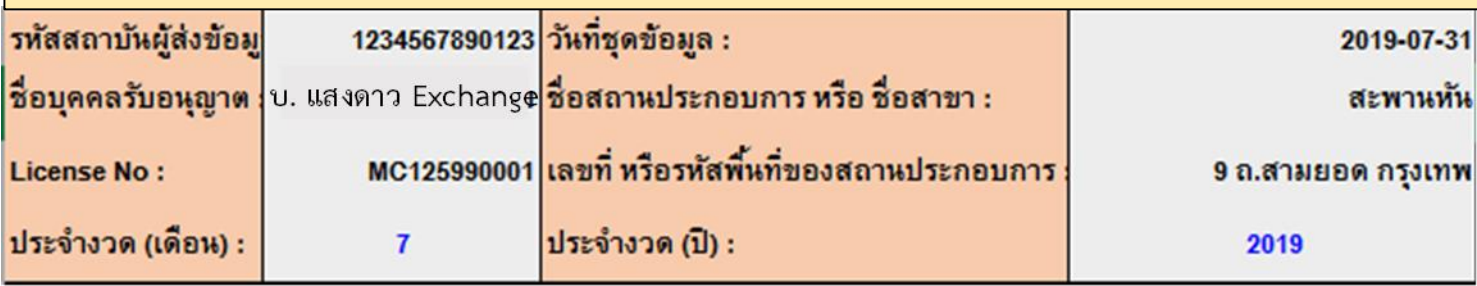

**กรอกข้อมูลธุรกรรม**

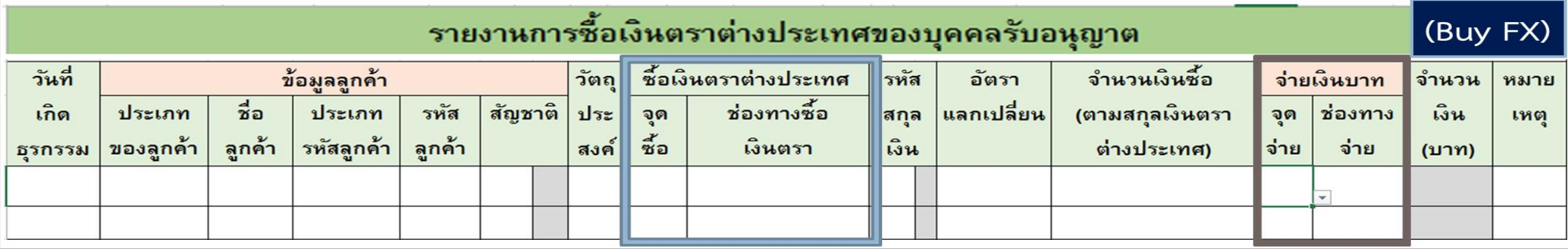

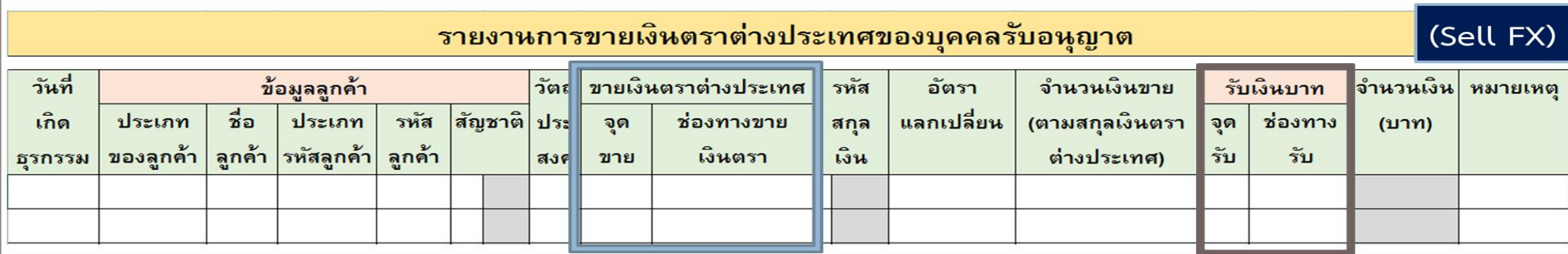

# **การจัดท ารายงาน (2) :กรอกธุรกรรมซื้อ-ขาย**

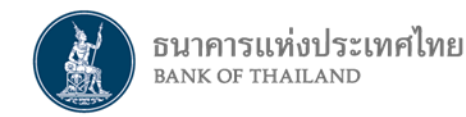

#### **กรอกข้อมูลธุรกรรม**

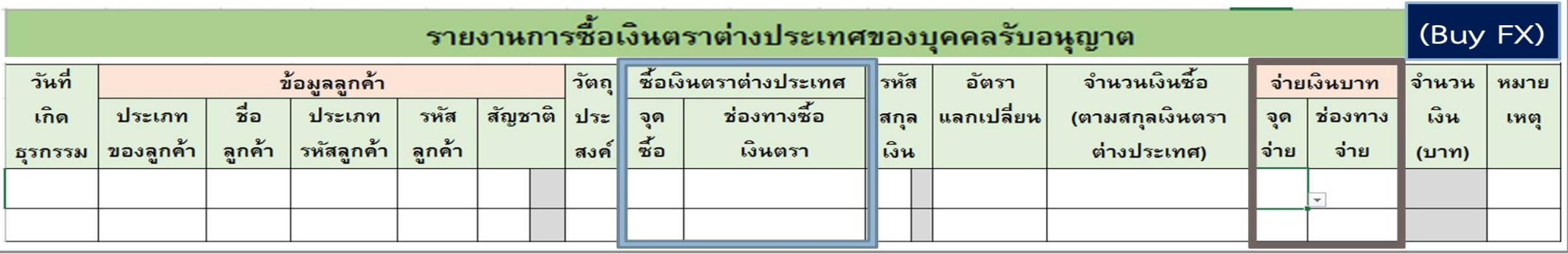

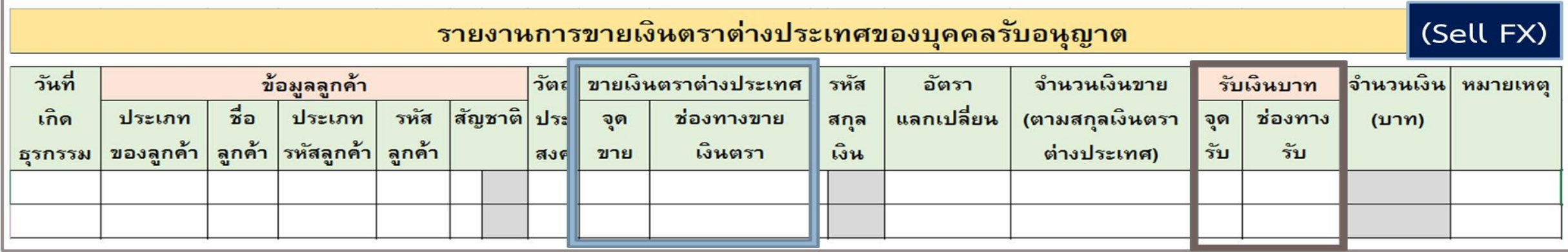

#### \* บันทึกข้อมูลการทำธุรกรรมซื้อ/ขาย กับลูกค้า ธนาคาร และบุคคลรับอนุญาตอื่น <u>ทุกรายการ</u> ในแต่ละวัน **่ ั**

# **การจัดท ารายงาน (2) :กรอกธุรกรรมซื้อ**

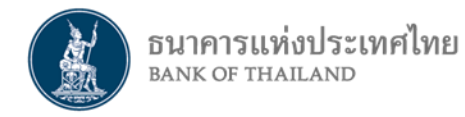

#### **กรอกข้อมูลธุรกรรม**

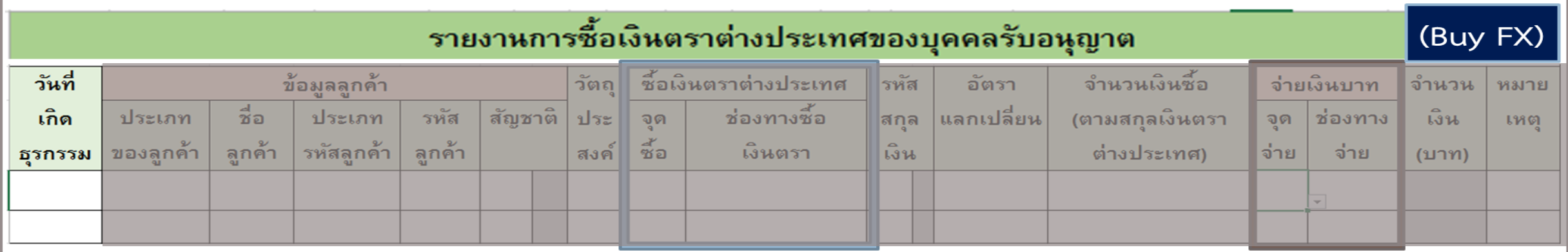

#### **วันท ี่เก ิ ดธร กรรม ให ้ ระบว น ั ท ี่ตรงตามวน ั ท ี่เก ิ ดธร กรรมการซื ้ อ/ขาย โดย ุ ุ ุ** *ป้อนเฉพาะวันที่*

# **การจัดท ารายงาน (2) :กรอกธุรกรรมซื้อ**

**กรอกข้อมูลธุรกรรม**

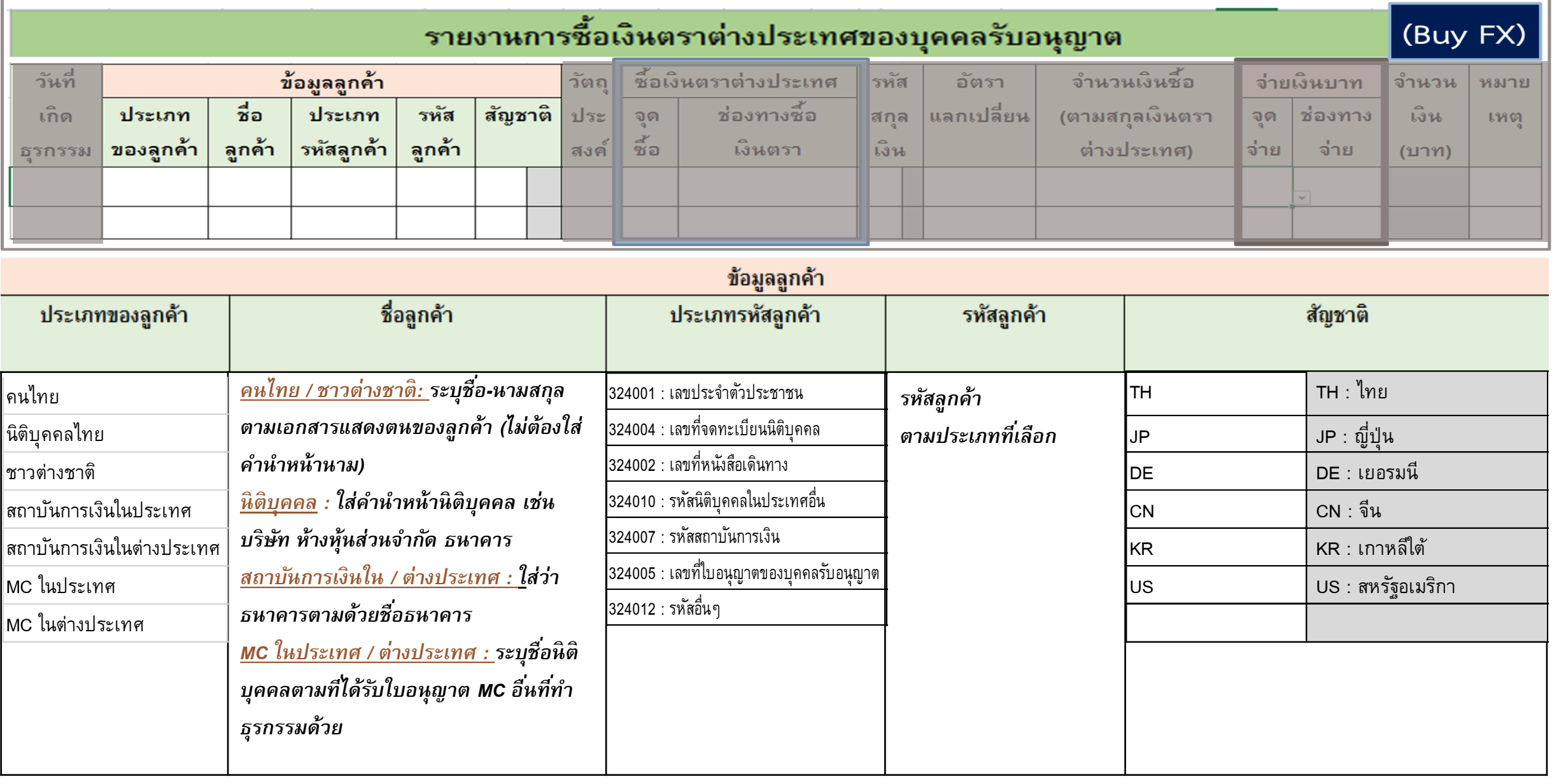

\*\* กล่องสีเทาโปรแกรมระบุค่าอัตโนมัติ

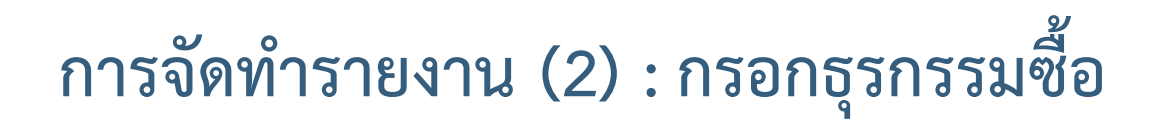

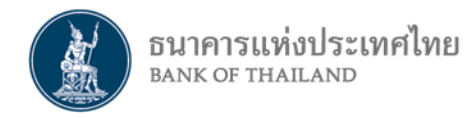

#### **กรอกข้อมูลธุรกรรม**

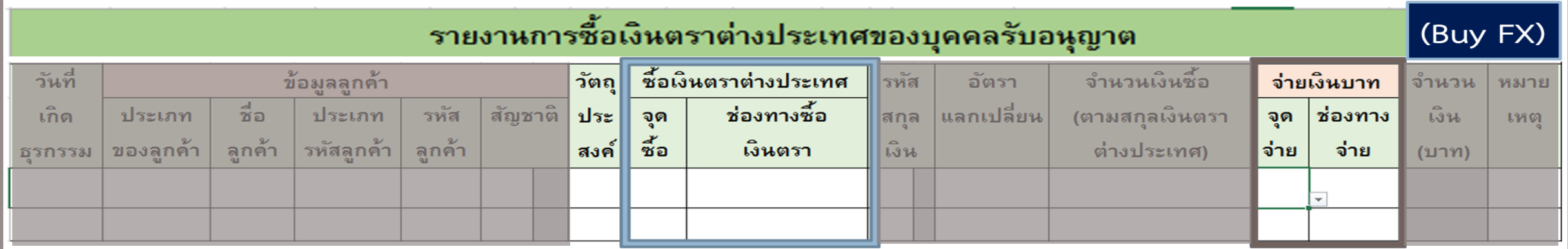

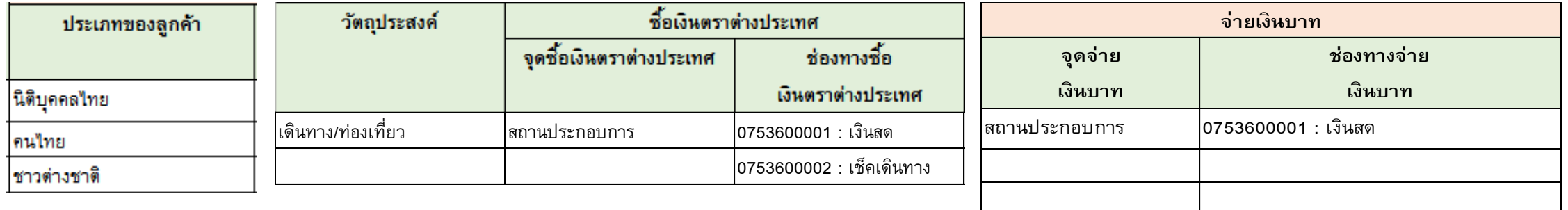

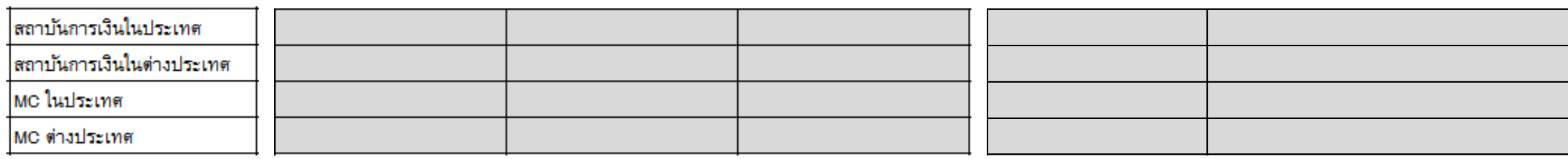

\*\* กล่องสีเทาไม่ต้องกรอกรายละเอียด

# **การจัดท ารายงาน (2) :กรอกธุรกรรมซื้อ**

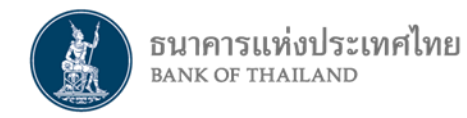

#### **กรอกข้อมูลธุรกรรม**

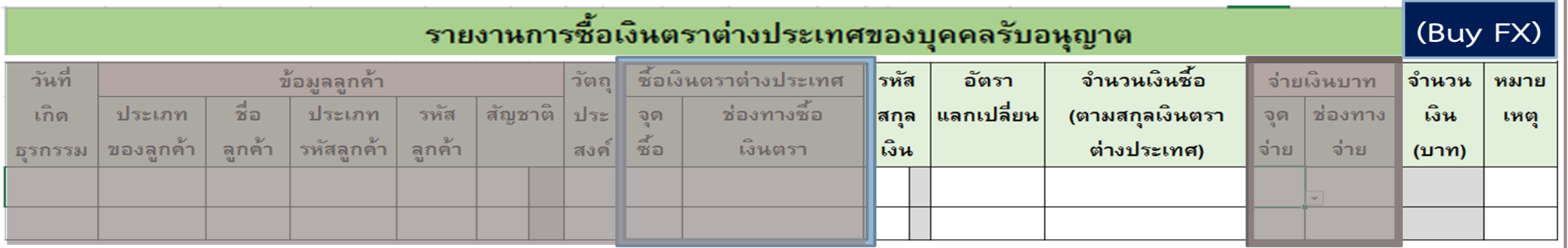

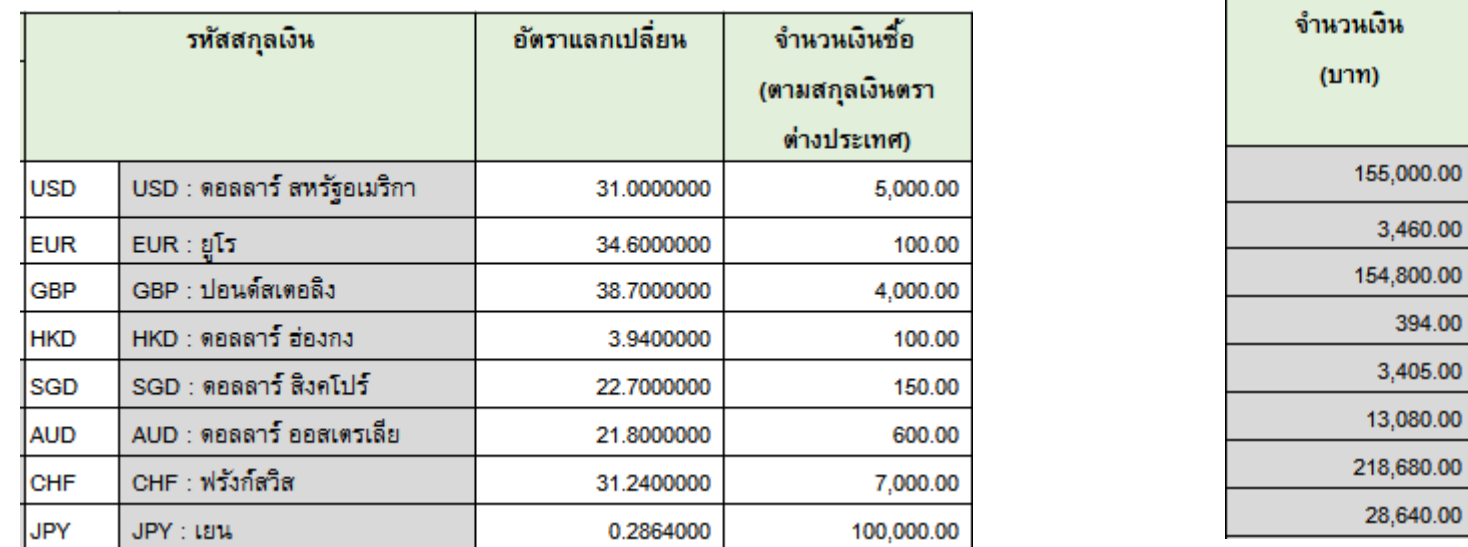

\*\* กล่องสีเทาโปรแกรมระบุค่าอัตโนมัติ \*\* กล่องสีเทาโปรแกรมค านวณอัตโนมัติ จาก อัตราแลกเปลี่ยน \* จำนวนเงิน FX

### **การจัดท ารายงาน (2) :กรอกธุรกรรมขาย**

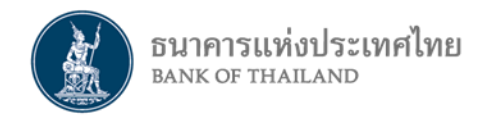

#### **กรอกข้อมูลธุรกรรม**

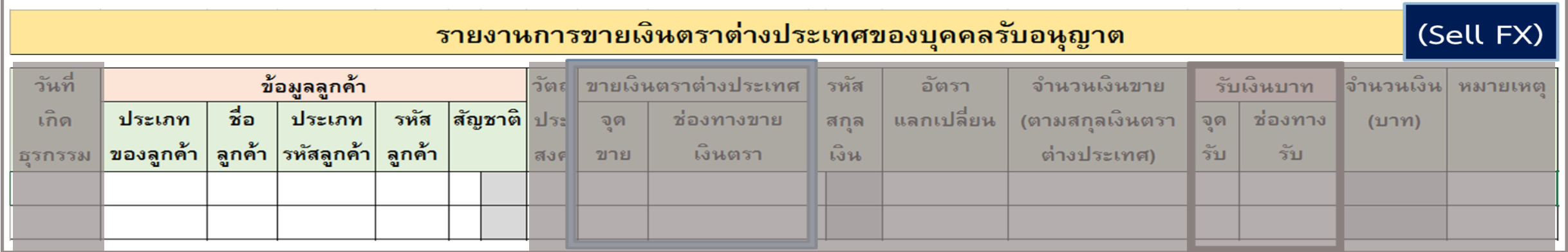

#### **วันท ี่เก ิ ดธร กรรม ให ้ ระบว น ั ท ี่ตรงตามวน ั ท ี่เก ิ ดธร กรรมการซื ้ อ/ขาย โดย ุ ุ ุ** *ป้อนเฉพาะวันที่*

# **การจัดท ารายงาน (2) :กรอกธุรกรรมขาย**

**กรอกข้อมูลธุรกรรม**

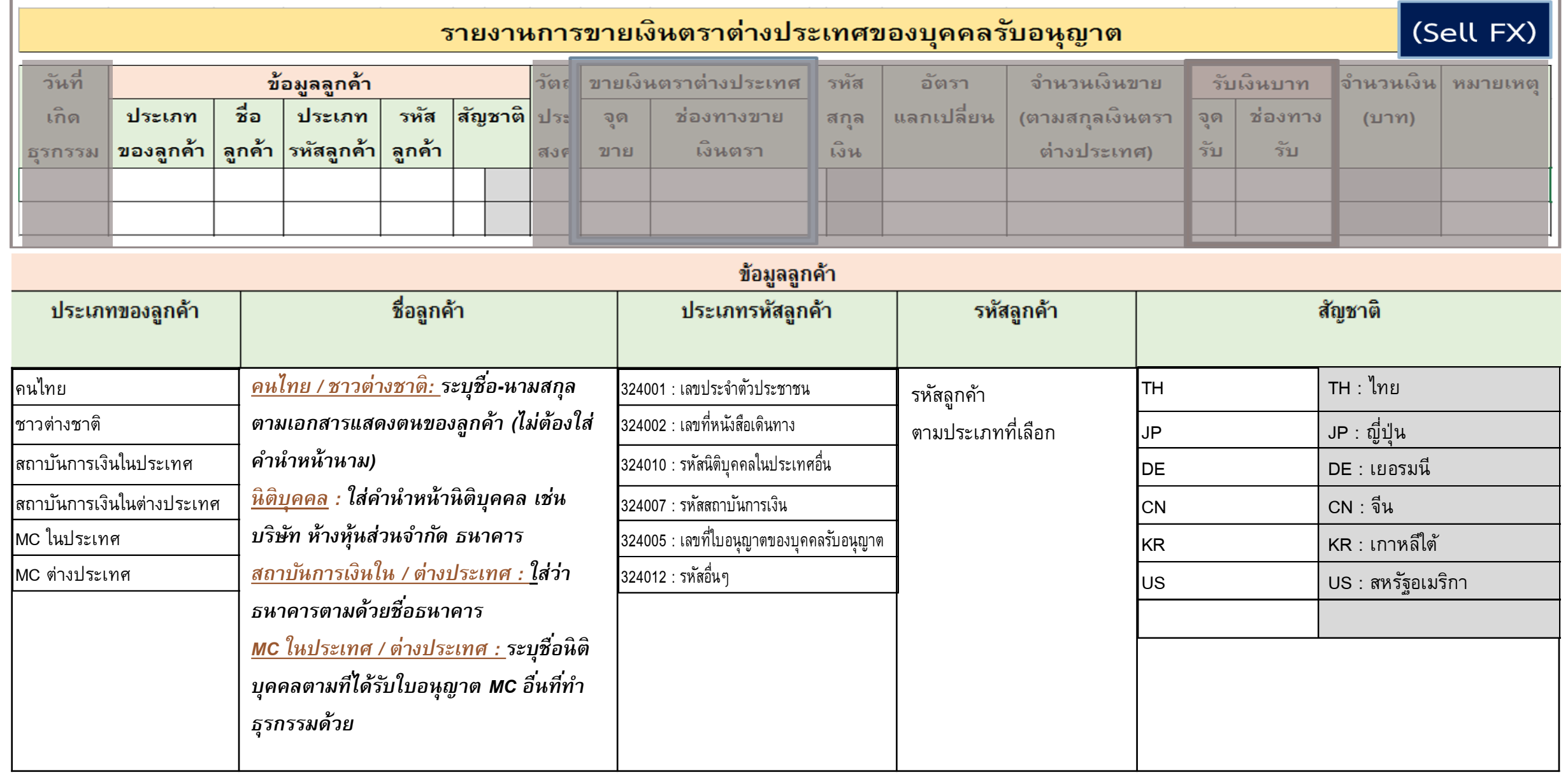

\*\* กล่องสีเทาโปรแกรมระบุค่าอัตโนมัติ

# **การจัดท ารายงาน (2) :กรอกธุรกรรมขาย**

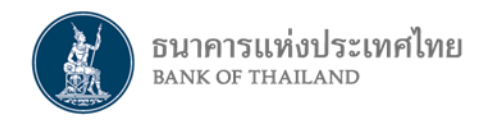

#### **กรอกข้อมูลธุรกรรม**

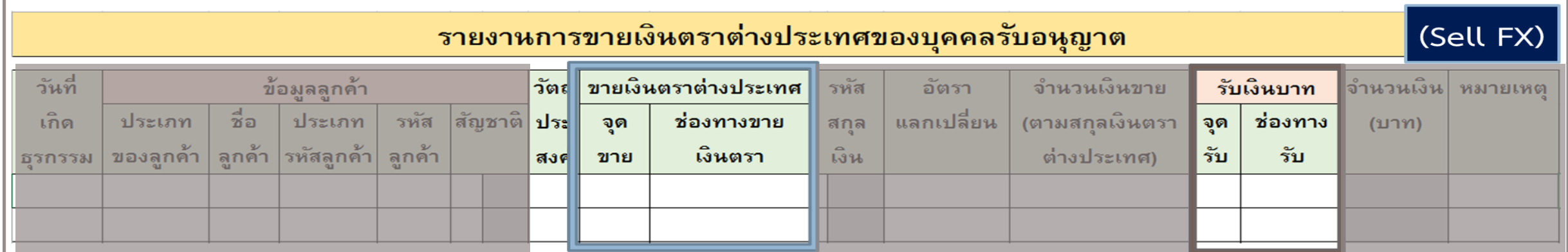

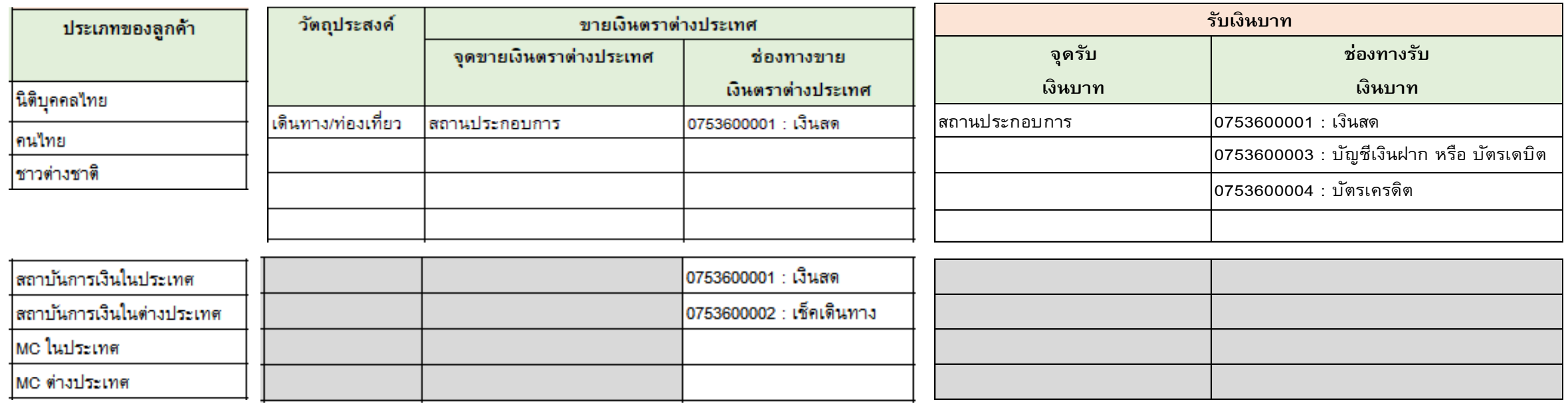

\*\* กล่องสีเทาไม่ต้องกรอกรายละเอียด

# **การจัดท ารายงาน (3) : กรอกข้อมูลการเปิดบัญชีเงินฝากเงินตราต่างประเทศ (ถ้ามี)**

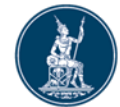

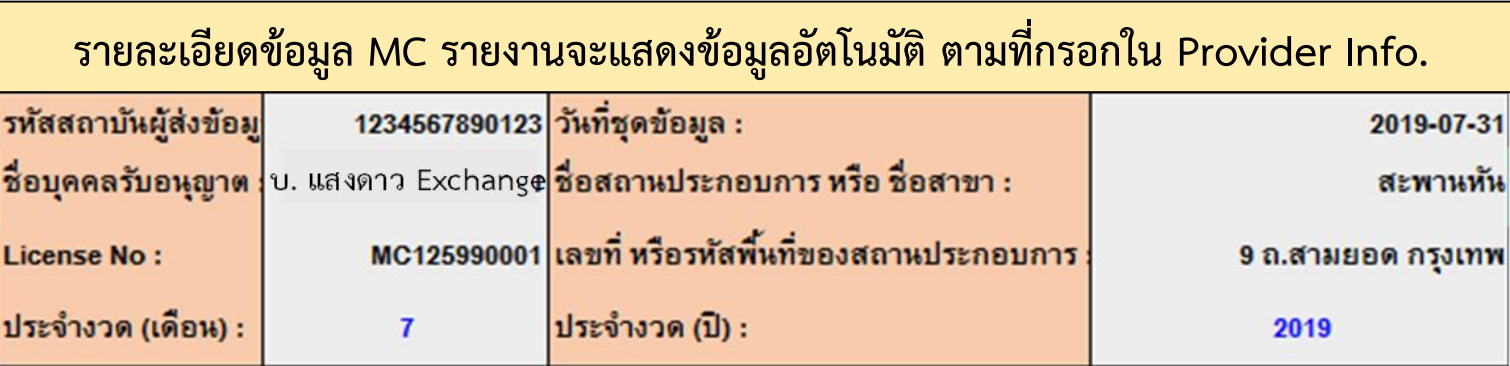

### **กรอกรายละเอียดการเปิดบัญชี FCD (เฉพาะเดือนที่มีการเปิดบัญชีครั้งแรกเท่านั้น)**

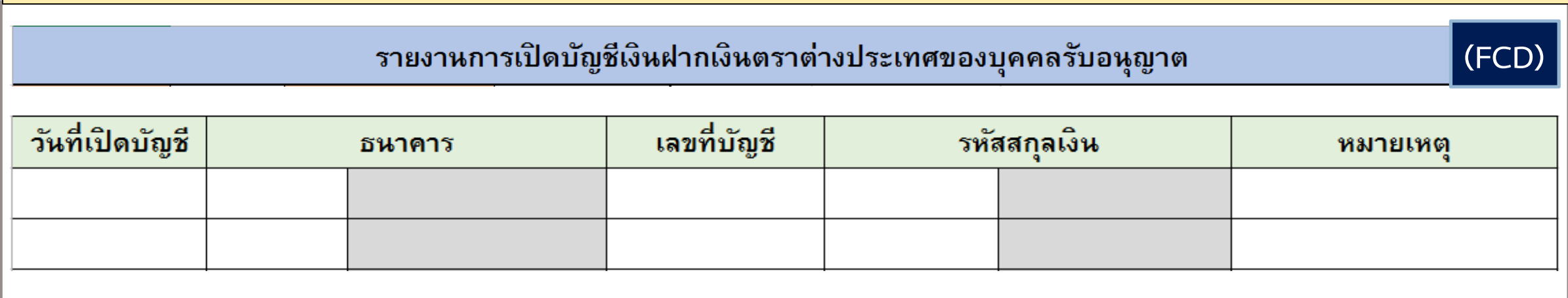

# **การจัดท ารายงาน (3) : กรอกข้อมูลการเปิดบัญชีเงินฝากเงินตราต่างประเทศ (ถ้ามี)**

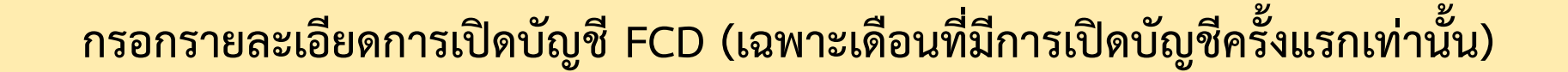

รายงานการเปิดบัญชีเงินฝากเงินตราต่างประเทศของบุคคลรับอนุญาต

วันที่เปิดบัญชี เลขที่บัญชี รหัสสกุลเงิน ธนาคาร หมายเหตุ USD : ดอลลาร์ สหรัฐอเมริกา 002 : ธ. กรุงเทพ จำกัด (มหาชน) 002 **USD**  $\blacktriangleleft$ 006 : ธ. กรุงไทย จำกัด (มหาชน) USD : ดอลลาร์ สหรัฐอเมริกา 1006 4 **USD** 025 : ธ. กรุงศรีอยุธยา จำกัด (มหาชน) USD : ดอลลาร์ สหรัฐอเมริกา  $\overline{7}$ 025 **USD** 004 : ธ. กสิกรไทย จำกัด (มหาชน)  $EUR:$ ยูโร 004  $12<sup>°</sup>$ **EUR** 031 : ธ. ฮ่องกงและเซี่ยงไฮ้แบงกิ้งคอร์ปอเรชั่น จำกัด GBP : ปอนด์สเตอลิง 15 031 **GBP** 032 : ธ. ดอยซ์แบงก์ GBP : ปอนด์สเตอลิง 16 032 **GBP** 014 : ธ. ไทยพาณิชย์ จำกัด (มหาชน) USD : ดอลลาร์ สหรัฐอเมริกา 18 014 **USD** 052 : ธ. แห่งประเทศจีน (ไทย) จำกัด (มหาชน) USD : ดอลลาร์ สหรัฐอเมริกา 19 052 **USD** 070 : ธ. ไอซีบีซี (ไทย) จำกัด (มหาชน) 070 **JPY JPY : เยน** 20 009 : ธ. โอเวอร์ซี-ไซนีสแบงกิ้งคอร์ปอเรชั่น จำกัด SGD : ดอลลาร์ สิงคโปร์ 009 **SGD** 21

**(FCD)**

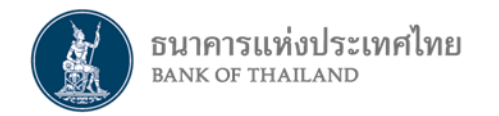

### **การจัดท ารายงาน : ยอดคงค้าง (ไม่ต้องจัดส่ง ธปท.)**

=> เพื่ออำนวยความสะดวก MC ในการจัดทำข้อมูลยอดคงค้างเงินตราต่างประเทศ และสรุปการซื้อ-ขายประจำเดือน ไว้ใช้ในธุรกิจ ี => ธปท. จึงจัดให้มี Function ในการทำรายงานทั้ง 2 รายงานดังกล่าว <u>เพื่อใช้งานภายในธุรกิจ โดยไม่ต้องจัดส่ง ธปท.</u>

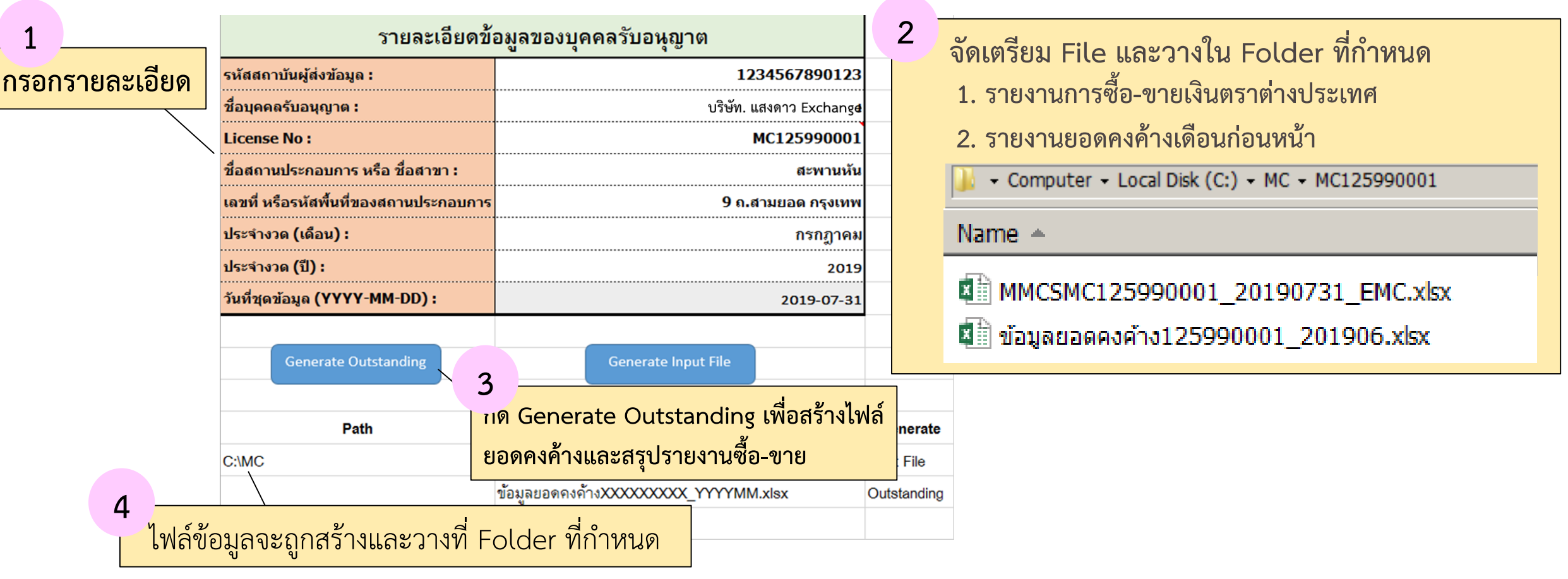

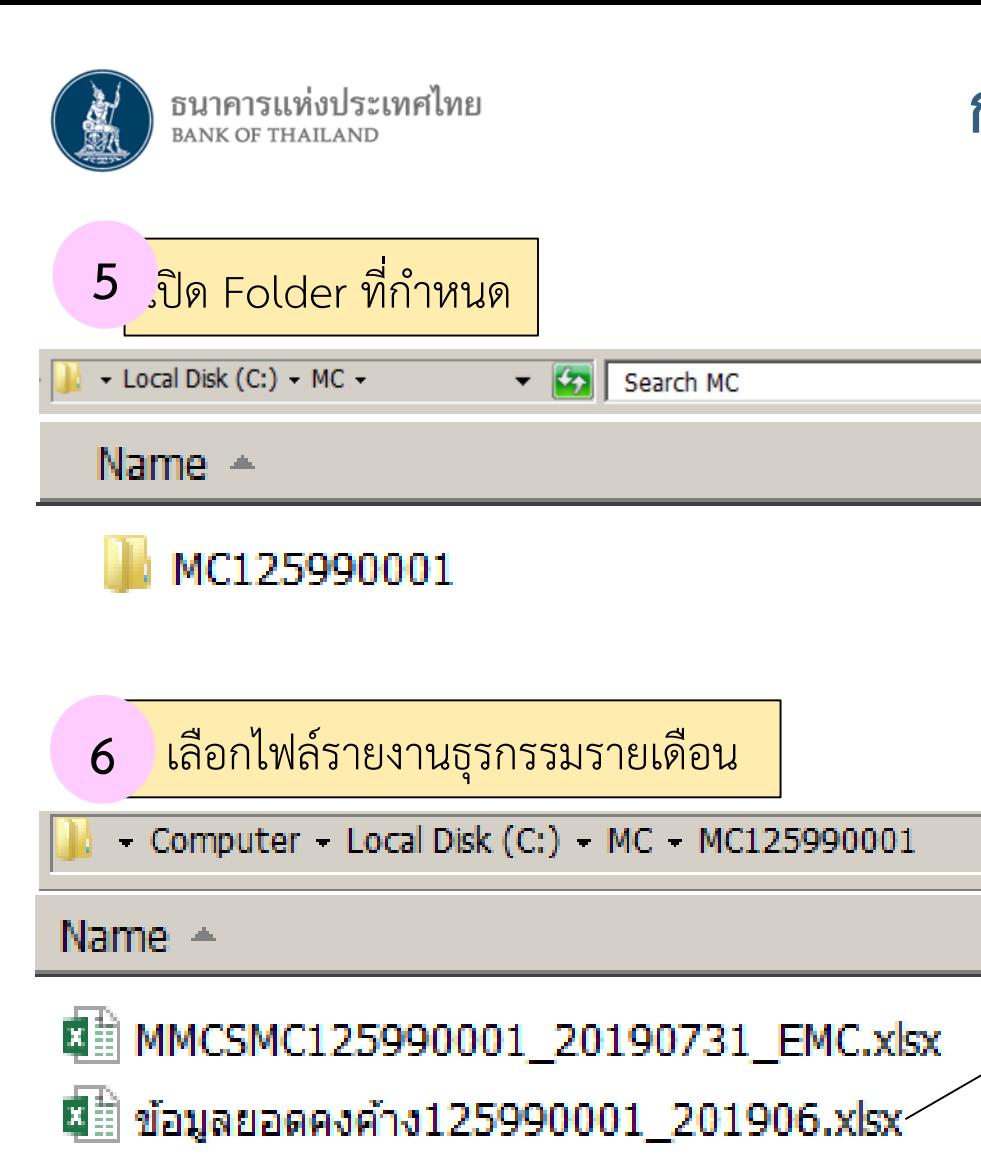

 $|\mathbf{Q}|$ 

### **การจัดท ารายงาน : ยอดคงค้าง (ไม่ต้องจัดส่ง ธปท.) (ต่อ)**

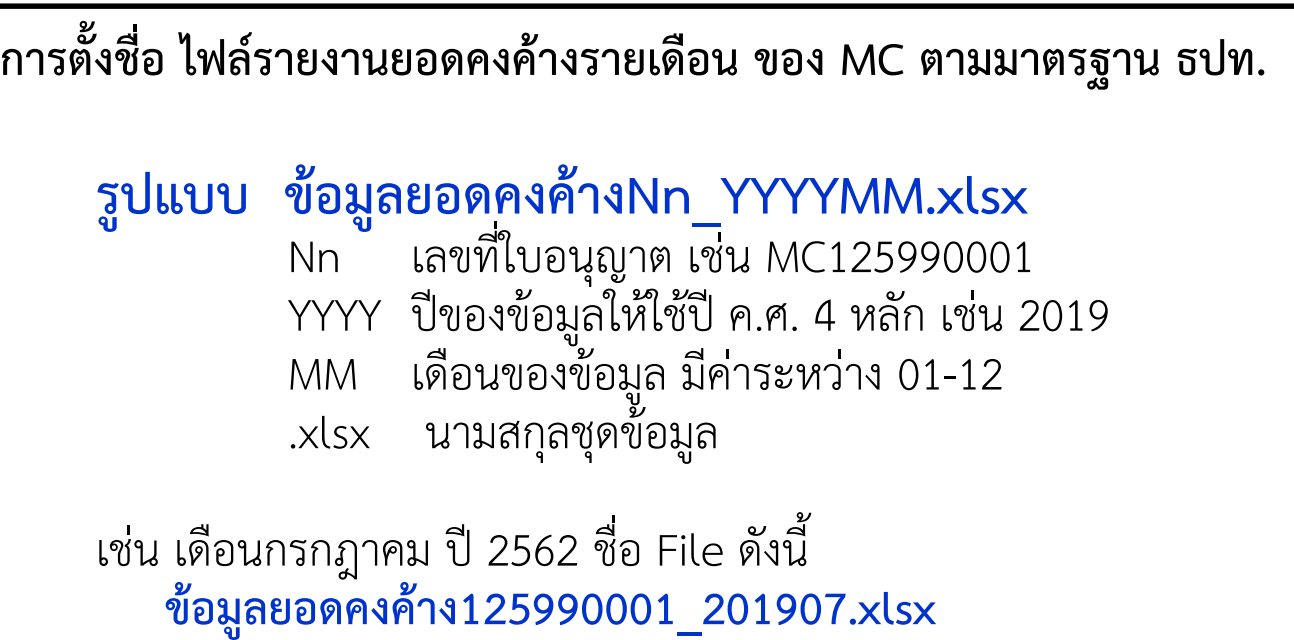

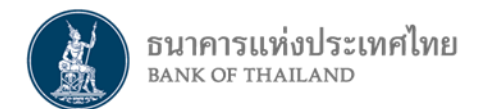

# **การส่งรายงานธุรกรรมของบุคคลรับอนุญาตผ่านระบบ DMS**

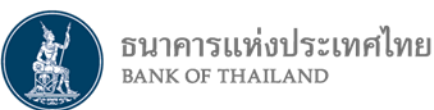

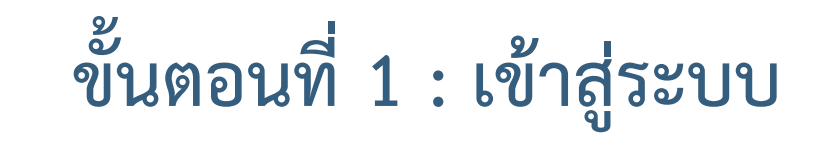

- ไปที่ BOT Website : www.bot.or.th ภายใต้หัวข้อ "**รู้จัก ธปท.**" เลือก "**บริการทางอิเล็กทรอนิกส์**"
- ที่ **"บริการส่งข้อมูล DMS"** เลือก **"เข้าระบบ"**

**การส่งข้อมูลรายงาน**

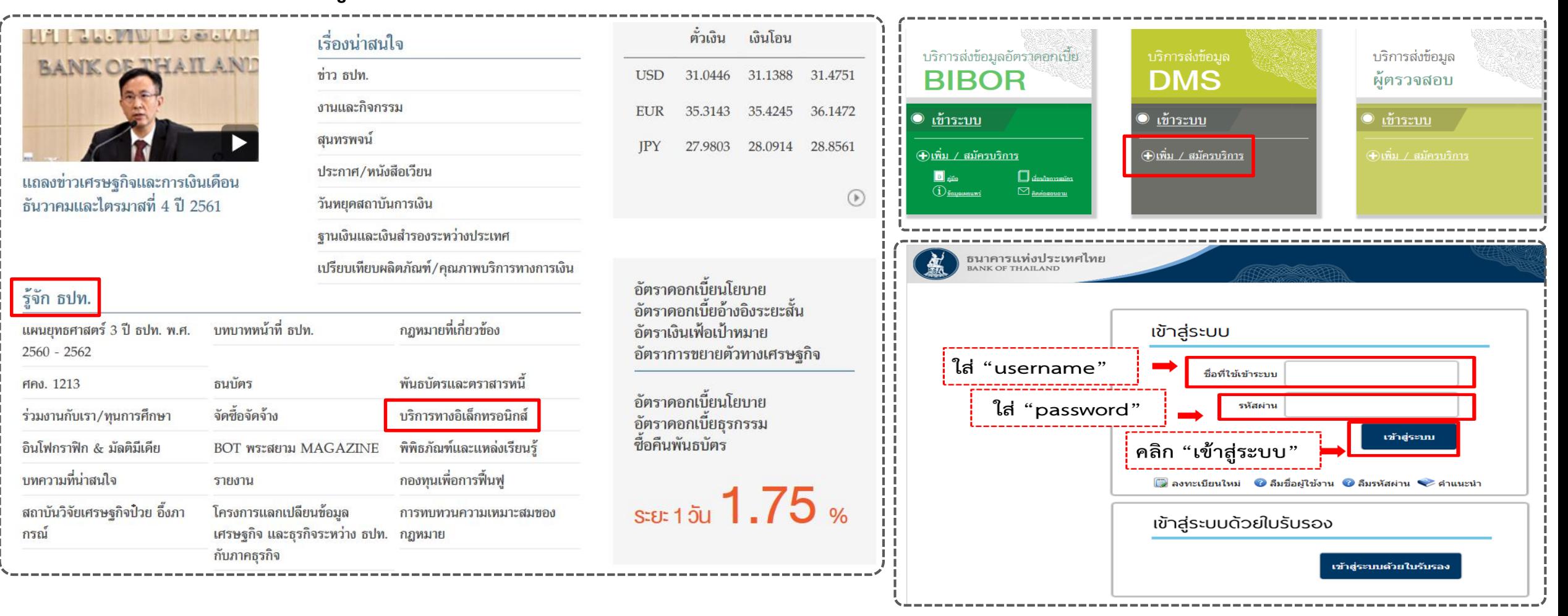

ธนาคารแห่งประเทศไทย **BANK OF THAILAND** 

**ขั้นตอนที่ 2 : เลือกข้อมูลที่จะส่ง**

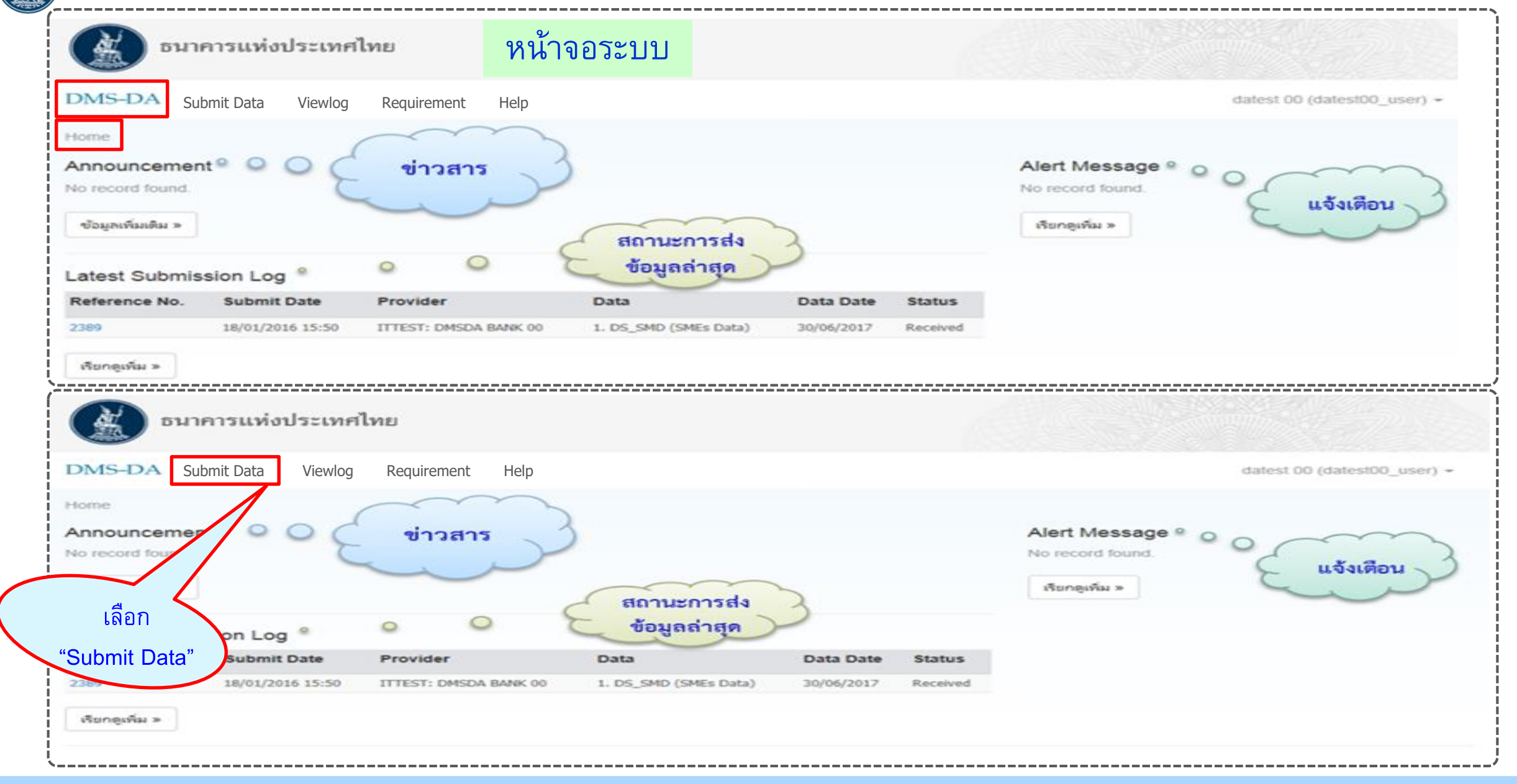

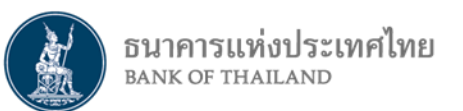

# **ขั้นตอนที่ 2 : เลือกข้อมูลที่จะส่ง (ต่อ)**

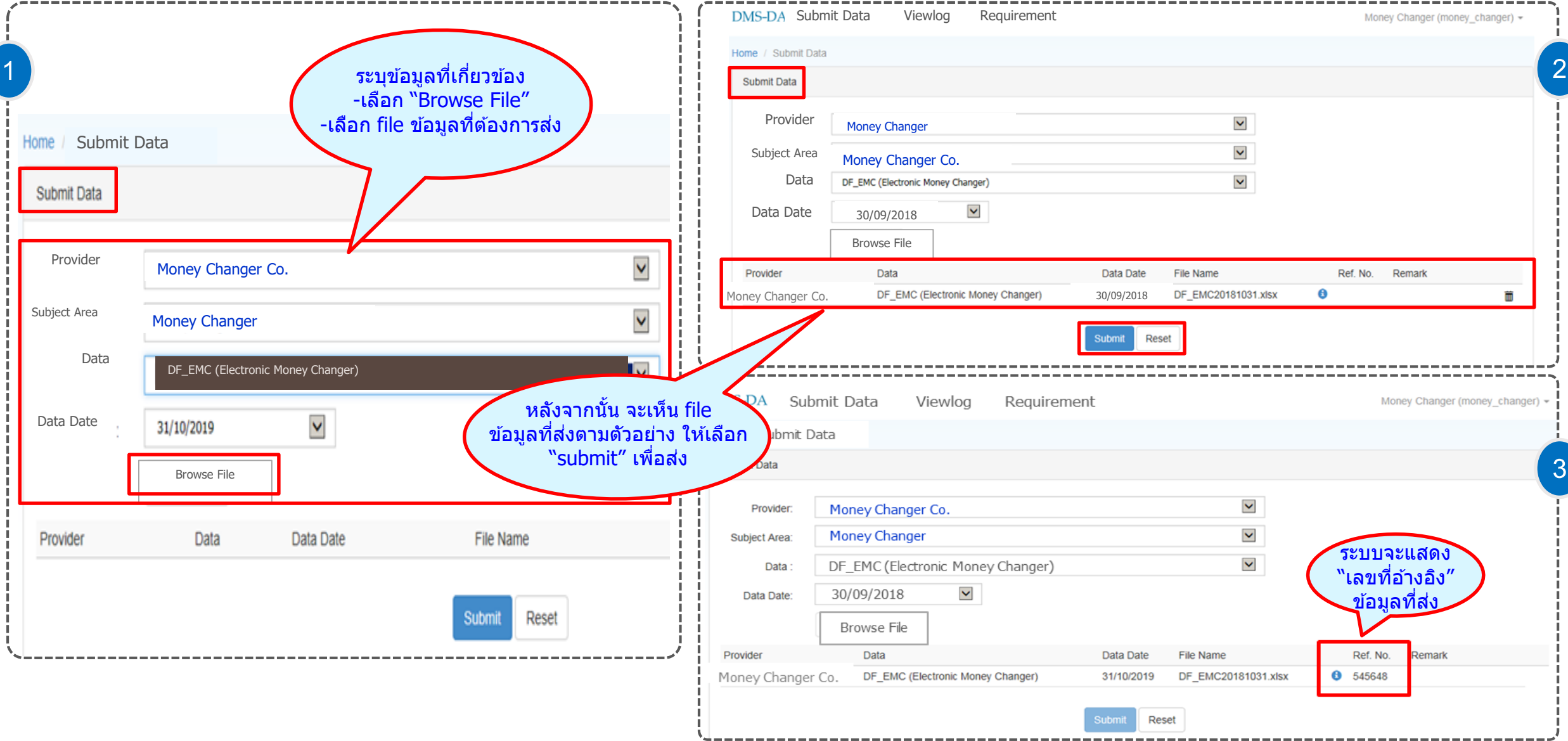

# **การติดตามสถานะการส่งข้อมูล : Data Submission Log**

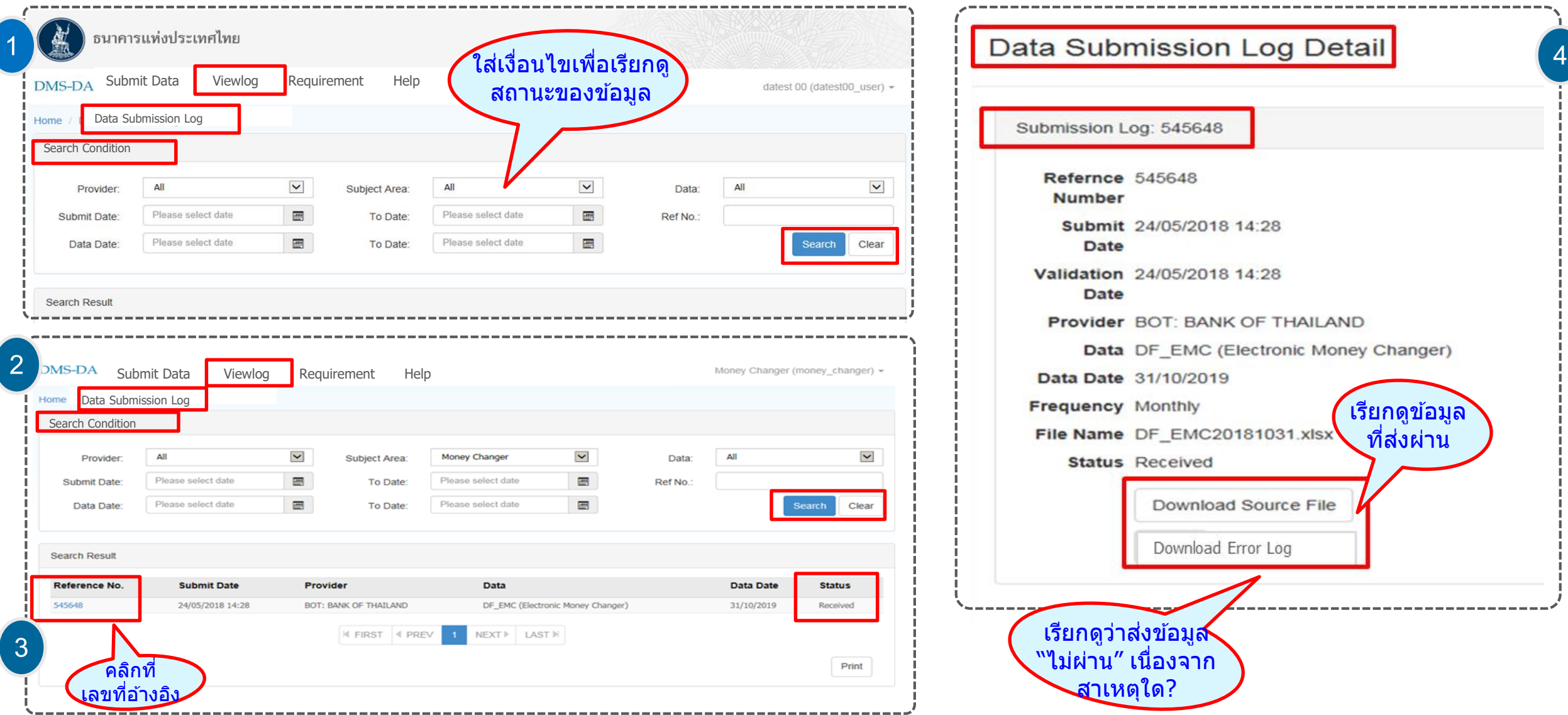

ธนาคารแห่งประเทศไทย<br><sub>валк оғ тнашалр</sub>

# **การติดตามสถานะการส่งข้อมูล : Alert Message&Announcement**

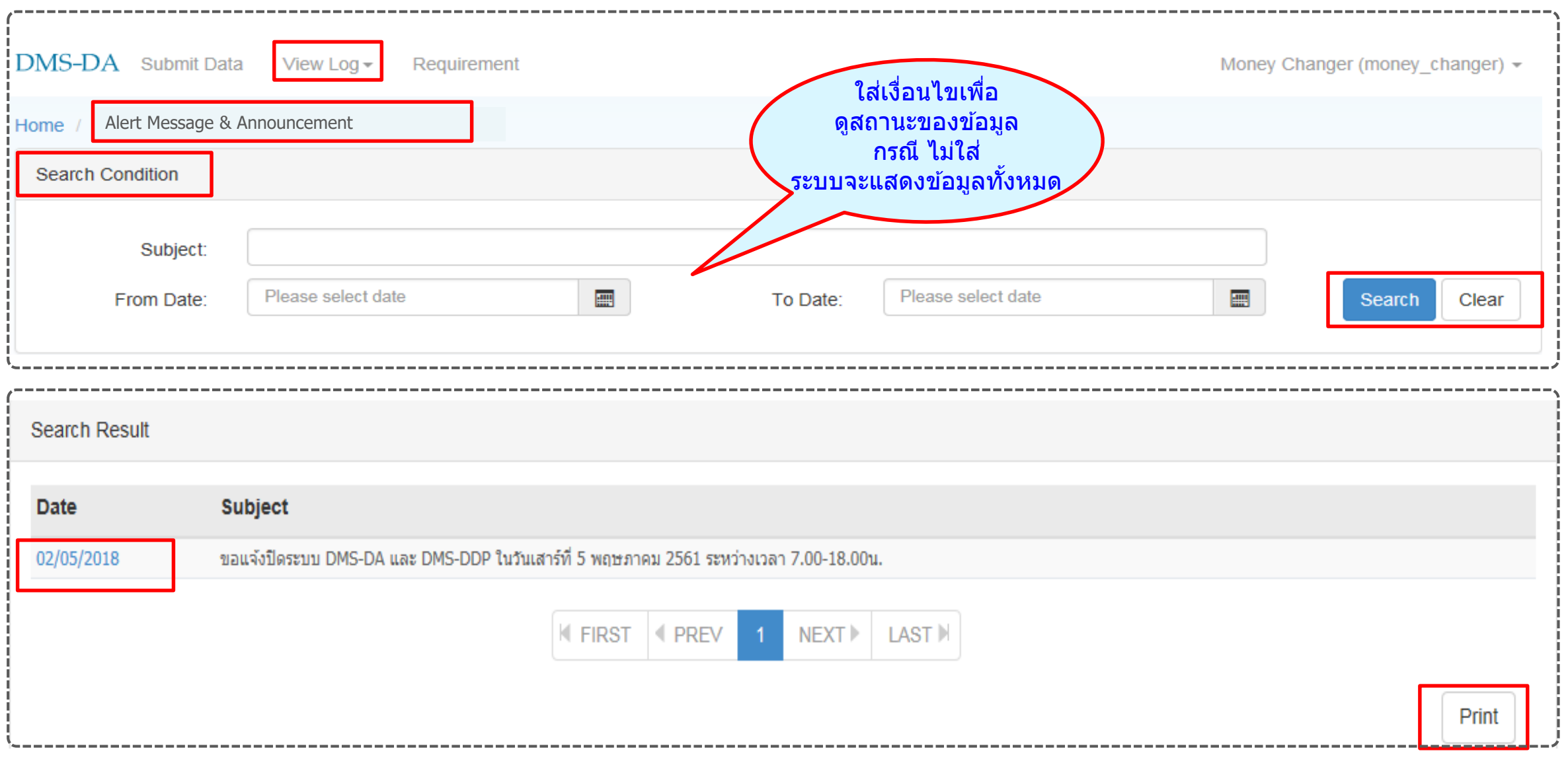

#### **การติดตามสถานะการส่งข้อมูล : Activity Log (การส่งข้อมูลในช่วงเวลาหนึ่ง)** ธนาคารแห่งประเทศไทย<br><sub>BANK OF THAILAND</sub>

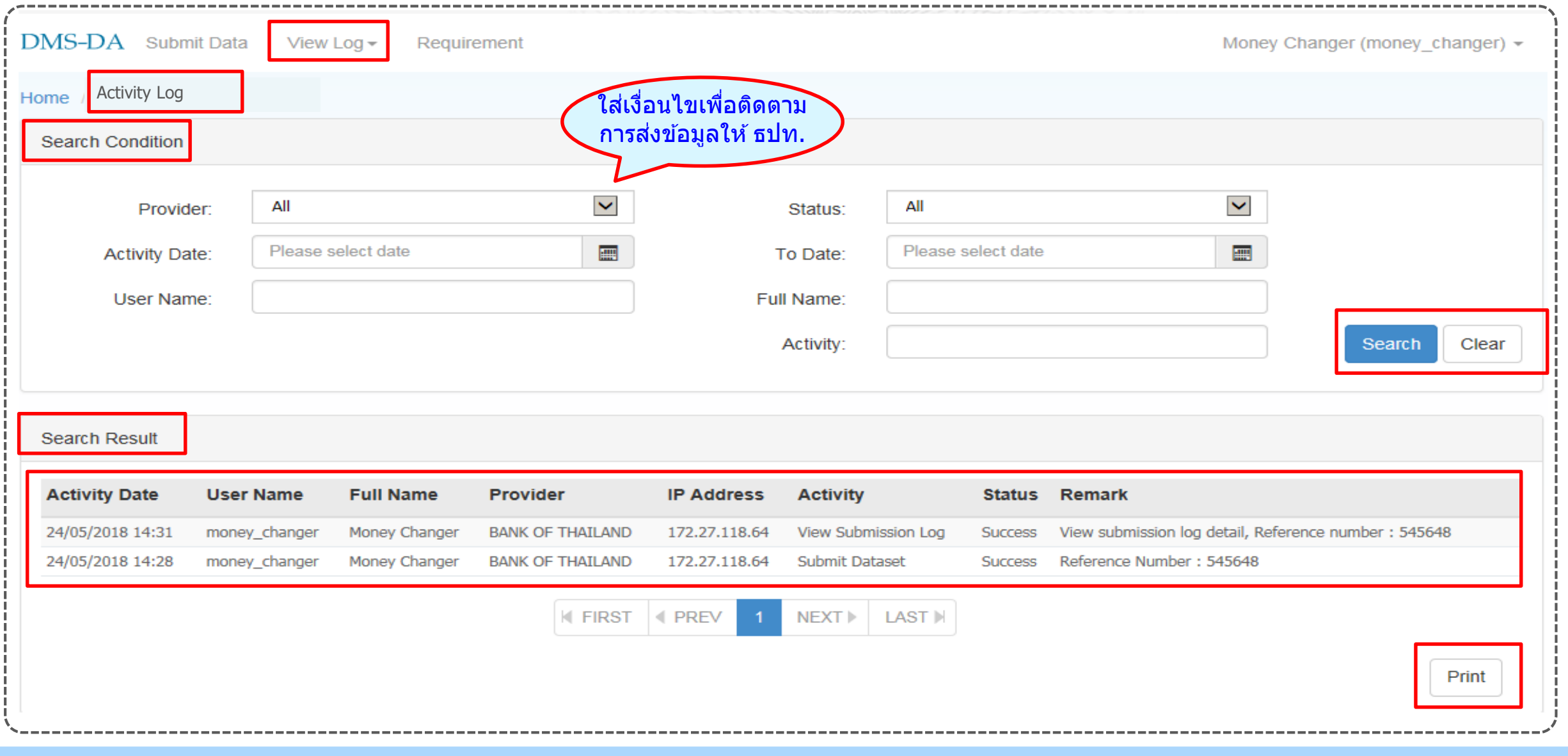

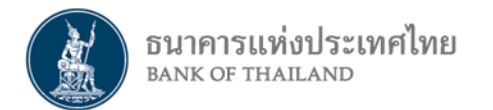

**การติดต่อสอบถาม**

 **ชื่อส่วนงานแยกตามเขตปฏิบัติการของ ธปท.**  $\blacktriangleright$ สำนักงานใหญ่ : งานพิจารณาใบอนุญาต ฝ่ายนโยบายและกำกับการแลกเปลี่ยนเงิน **โทร. 0 2283 5117, 0 2283 5416 E-mail : [FX\\_ADMSV\\_NB@bot.or.th](mailto:FX_ADMSV_NB@bot.or.th)**

 $\blacktriangleright$ สำนักงานภาคใต้ : ส่วนคุ้มครองและให้ความรู้ผู้ใช้บริการทางการเงิน สำนักงานภาคใต้ **จ. ภูเก็ต โทร. 0 7422 0345, 0 7423 4746 จ. อื่น ๆ โทร. 0 7424 4655 E-mail : [FXSOUTH@bot.or.th](mailto:FXSOUTH@bot.or.th)**

 $\blacktriangleright$ สำนักงานภาคตะวันออกเฉียงเหนือ : ส่วนคุ้มครองและให้ความรู้ผู้ใช้บริการทางการเงิน สำนักงานภาคตะวันออกเฉียงเหนือ **โทร. 0 4391 3571 , 0 4391 3574 E-mail : [FXNE@bot.or.th](mailto:FXSOUTH@bot.or.th)**

 $\blacktriangleright$ สำนักงานภาคเหนือ : ส่วนคุ้มครองและให้ความรู้ผู้ใช้บริการทางการเงิน สำนักงานภาคเหนือ **โทร. 0 5393 1084 , 0 5393 1086 , 0 5393 1088 , 0-5393-1093 E-mail : [FXNORTH@bot.or.th](mailto:FXNORTH@bot.or.th)**

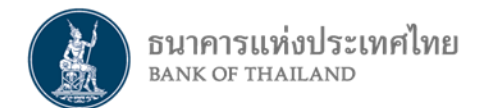

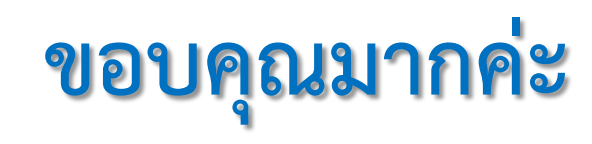